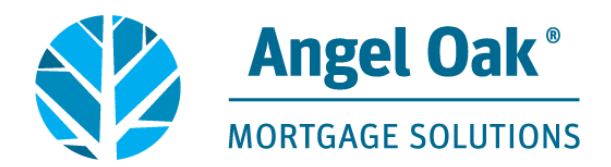

## How to fix iOS Page Expired Message

When attempting to navigate and submit a loan application with an iOS device through the internet browser Safari, a blank screen or a "Page Expired" error is received.

There are several Safari settings to check on the iOS device when this issue occurs:

- Block Pop-ups is set to Disabled
- Prevent Cross-Site Tracking is set to Disabled
- Block All Cookies is set to Disabled

\*Note: The Safari browser will have to be closed and reopened in order for any settings changes to take effect.

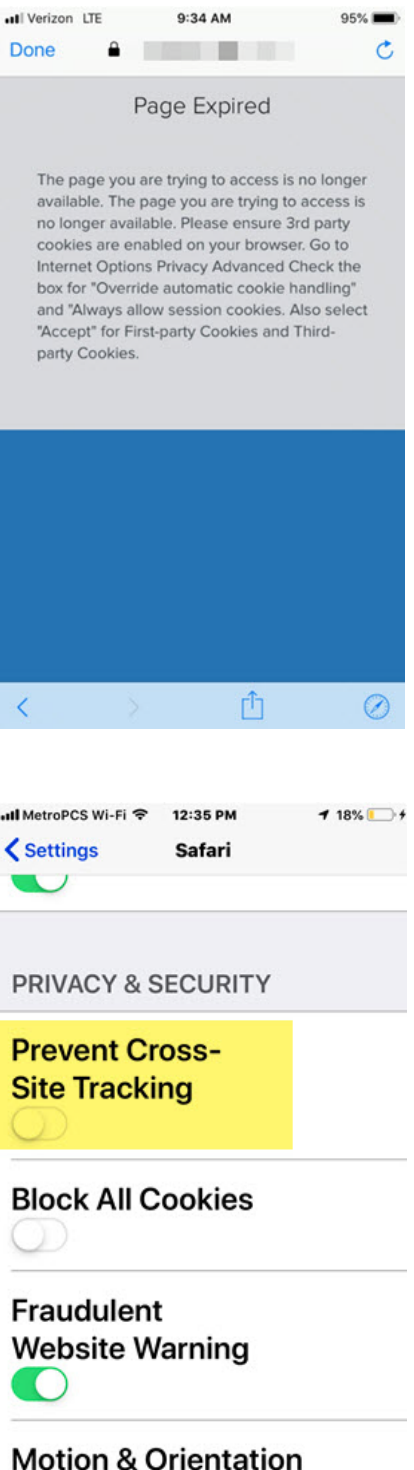

**Access**